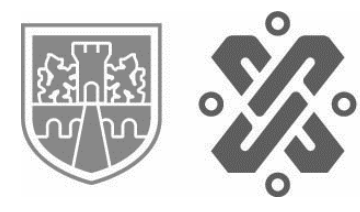

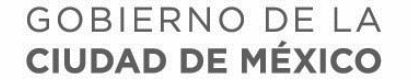

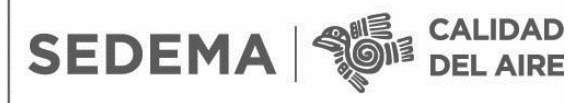

### **BASES DE DATOS DEL ÍNDICE DE CALIDAD DEL AIRE (ANTERIORMENTE IMECA), POR ZONA**

Las bases de datos anuales del índice de calidad del aire contienen información de seis contaminantes criterio que se miden a través de la RAMA, donde se reporta el índice máximo horario por zonas en las que se divide la Ciudad de México y el área conurbada, desde 1992.

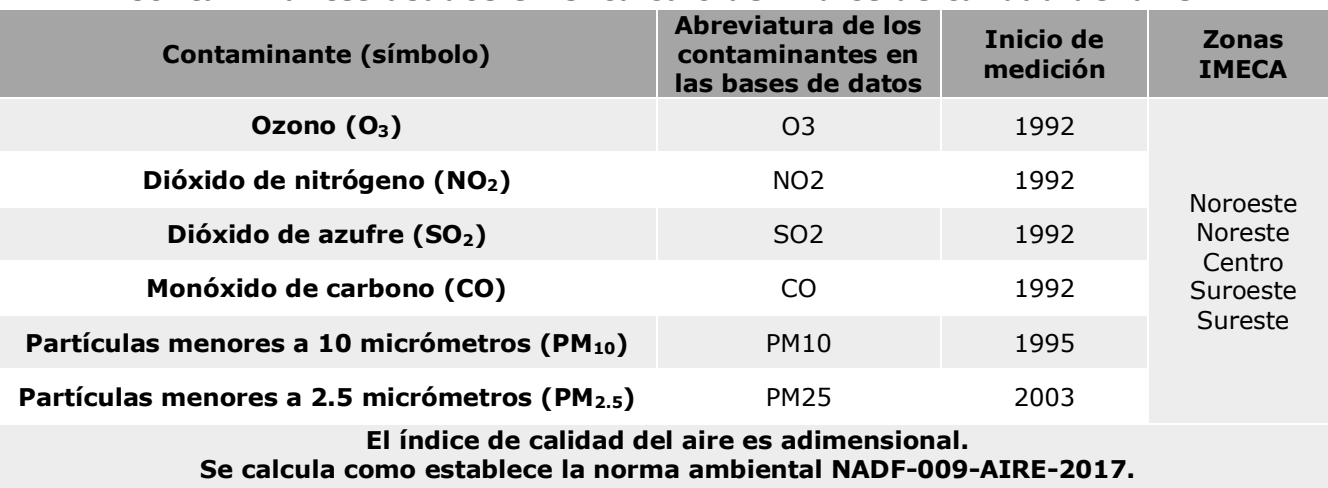

#### **Contaminantes usados en el cálculo del índice de calidad del aire**

### **ESPECIFICACIONES**

A continuación, se describe la estructura de las bases de datos.

1. Tendrás acceso a un archivo con extensión ".xls" por año. Si deseas consultar los datos de 2022, el archivo correspondiente se descarga seleccionando el ícono 2022 y tiene el siguiente nombre:

# **imeca2022.xls**

Donde:

- **imeca** se refiere a que corresponde a una base del índice de calidad del aire.
- **2022** se refiere a los cuatros dígitos del año.
- **.xls** es la extensión del archivo.
- 2. Al abrir el archivo ".xls", encontrarás la siguiente estructura:
- Primera columna [FECHA]: Fecha de monitoreo (día/mes/año).
- Segunda columna [HORA]: Hora de monitoreo (horas 1 a 24).

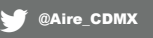

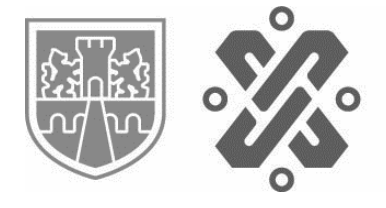

• A partir de la tercera columna: los valores del índice de calidad del aire por zona y contaminante. Por ejemplo:

SEDEMA<sup></sup>

**GOBIERNO DE LA** 

**CIUDAD DE MÉXICO** 

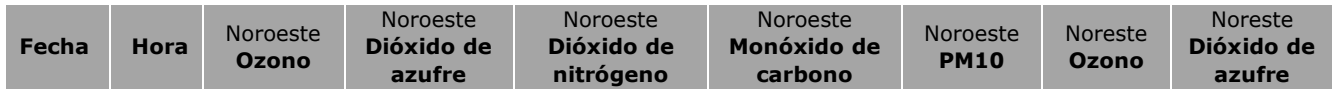

3. Los datos nulos se identifican con la etiqueta **-99**.

### **BASES DE DATOS DEL ÍNDICE DE CALIDAD DEL AIRE (ANTERIORMENTE IMECA), POR ESTACIÓN DE MONITOREO**

Las bases de datos anuales del índice de calidad del aire contienen información de seis contaminantes criterio que se miden a través de la RAMA, donde se reporta el índice máximo horario por estación de monitoreo, desde 2019.

#### **ESPECIFICACIONES**

A continuación, se describe la estructura de las bases de datos.

1. Al elegir el año que deseas consultar, podrás descargar un archivo comprimido con extensión ".gz", que contiene la información de todos los contaminantes, descomprímelo para tener acceso.

Por ejemplo, si deseas descargar los datos del año 2022, selecciona el ícono **2022.** 

2. Se descargará el archivo con el nombre:

# **imeca-2022.gz**

Donde:

- **imeca** se refiere a que corresponde a una base del índice de calidad del aire.
- **2022** se refiere a los cuatros dígitos del año.
- **gz** es la extensión del archivo comprimido.
- 3. Una vez descargado, descomprímelo con el Explorador de archivos o mediante el uso de un programa descompresor de archivos como WinZip® o PeaZIP®.

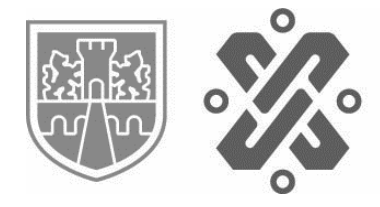

4. Tendrás acceso a los archivos con extensión ".csv" de todos los contaminantes registrados durante ese año y del catálogo de estaciones (cat\_estacion.csv). Por ejemplo, si deseas consultar los datos de ozono, el archivo correspondiente tiene el siguiente nombre:

**SEDEMA** 

**GOBIERNO DE LA** 

**CIUDAD DE MÉXICO** 

# **O3.csv**

Donde:

**O3** es la abreviatura del contaminante.

- **.csv** es la extensión del archivo.
- 5. Al abrir el archivo ".csv", encontrarás la siguiente estructura:
- Primera columna [FECHA]: Fecha de monitoreo (día/mes/año).
- Segunda columna [HORA]: Hora de monitoreo (horas 1 a 24).
- A partir de la tercera columna: Índice de calidad del aire del contaminante ozono, por estación de monitoreo. Las estaciones se identifican con la clave de la estación.
- 6. Los datos nulos se identifican con la etiqueta **-99**.